# Wiki Plugin MOV

### **Description**

This plugin plays a quicktime movie in a wiki page (.mpg as well)

#### Usage

Copy attachment to:

lib/wiki-plugins/

MOV Displays a Quicktime Movie on the wiki page:

{MOV(width=>xx,height=>xx, controller=>true|false,autoplay=>true|false,loop=>false|true)}URL to Movie{MOV}

> **with** and **height** optional (default 320 x 240) **controller** optional (default true) 16 pix are added to height to show up the contoller **autoplay** optional (default true) **loop** optional (default false)

> > alternative you could write

{MOV(movie=>URL to Movie, width=>xx,height=>xx, controller=>true|false,autoplay=>true|false,loop=>false|true)}{MOV}

#### Example

{MOV()}http://yoursite.org/pub/sample.mov{MOV}

# Link .mov .mpg file in file galleries

You can link .mov .mpg file in file galleries as a plugin in wiki page by using the files' id in file galleries.

First you have to edit the wikiplugin mov.php

Add "tiki-download file.php?fileId=" in this line in wikiplugin mov.php

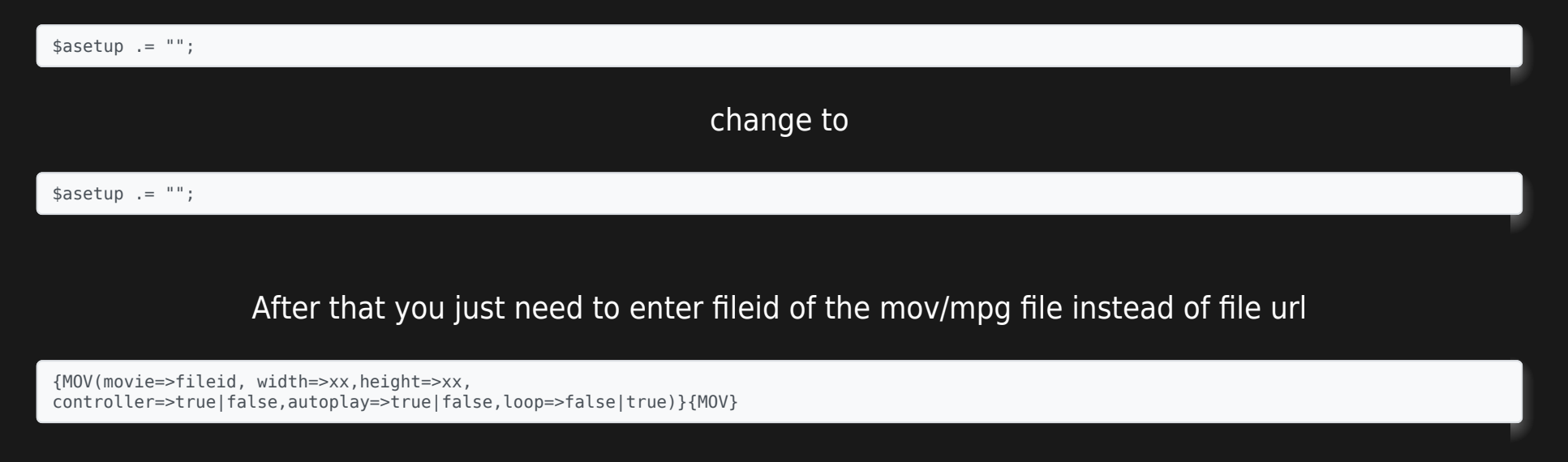

Remember to change back the code if you want to link to file by using url or you can just create another new plugin.

### **Download**

 $\blacktriangleright$  [&nbspwikiplugin\\_mov.php](https://tiki.org/tiki-download_wiki_attachment.php?attId=338&download=y)